الدرس األول: -1 أكتب قصة تعرض أهم مزايا لغة البرمجة سكراتش. مثال:ً احمد طالب في الصف الثامن تعرف الى لغة البرمجة سك ارتش ووجد أن لها م ازيا كثيرة أهمها: إنشاء برامج تتحكم بالرسوم و الصور و الموسيقى واالصوات ودمجها معا. إنشاء مقاطع برمجية ببساطة بطريقة تشبه تجميع قطع لعبة األحجية Puzzle.

 إرسال واستقبال المشاريع عبر اإلنترنت، و تجربة مشاريع طالب آخرين واستخدامها وتعديل صورها ومقاطعها البرمجية.

-2 ابحث في الدرس عن الكلمات المناسبة إلكمال كل جملة من الجمل التالية،ثم عبر عن كل منها بالرسم: أ- تج مع اللبنات الرسومية )األوامر( في كدسات تسمى المقاطع البرمجية ًر مزدوجاً يتم تشغيل هذا المقطع منفذة اللبنات من قمة الكدسة حتى ب-عنند نقر أي مقطع برمجي نق ا نهايتها بشكل متسلسل ج- لتغيير اللغة في برنامج سكراتش نختار أداة اللغة من شريط األدوات قياسي ثم نختار اللغة التي نريدها. د- يتم إغالق برنامج سكراتش من زر اإلغالق في الزاوية اليمنى للشاشة وهو على شكل حرف X

الدرس الثاني: (( عبارة عن تنفيذ لمشروع مبسط)) والهدف منه ربط التعلم بالتطبيق والممارسة. قم بتنفيذ ما يلي: -1 حدد موضوع للعمل عليه مثل ) العلم، الرياضة، الطبيعة، المواصالت....( يختار الطالب الموضوع االقرب اليه أو ما يرغب به -2 في ملف أعمالك، قم بإعداد مخطط مشروع )اسم المشروع، موضوعه، الكائنات المقرر إدراجها، أحجمها، أماكن ظهورها على المنصة......( مخطط مشروع:

- اسم المشروع: بيئتي األجمل، بالعلم بنبي أنفسنا، الرياضة لي وألبي، الطبيعه بدون الحروب.....
- موضوع المشروع: يتحدث المشروع عن وصف للبيئة األجمل التي نسعى لها في مدارسنا، الى كيف يمكن أن يساعدنا العلم على بناء شخصياتنا وأنفسنا، كيف يمكن للرياضة أن تساعدنا في بناء عائلة قوية متماسكة ويمكن لها ان تجعلني أقرب من أبي .......
- الكائنات المقرر إدراجها: يجب أن يتوفر في المشروع ) العدد ( كائن، وهي صورة ورود، ولد واقف، شجره ،.... أو كتاب، عائلة حول طاولة، طفل يضحك وهو يقرأ،.... أو ولد وبنت ووالدهما يركضان وهذه تحتاج للصورة بحركات مختلفة متسلسلة حتى تظهر حركة الركض،.... أو طفل مقعد نتيجة قنبلة، وطفل آخر سعيد بصحة جيدة... وهكذا يصف الطالب كائنات مشروعه.
- حجم الكائنات: ستكون جميع الكائنات بحجم صغير،.... أو ستكون الكائنات بنفس الحجم باستنثاء ... يصف الطالب حجم الكائنات نسبة الى بعضها لبعض
- أماكن ظهور الكائنات على المنصة: ستكون الطاولة ثابتة في الوسط وباقي الكائنات حولها،... أو ستظهر الورود في أسفل المنصة والشجرة على اليمين والشمس في األعلى .... وهكذا

ملاحظة: ((يمكن للمعلم أن يطلب من الطالب رسم توضيحي مرفق مع مخطط المشروع))

-3 أضف الكائنات المسجلة في مخطط المشروع باستخدام اكثر من أداه

- يختار الطالب الكائنات التي قررها في المخطط ويضيفها الى مشروعه، ويستخدم لذلك أدوات مختلفة.
	- -4 حدد أماكنها على المنصة بالشكل المناسب لها كما قررته في المخطط
	- يضع الطالب كل كائن من الكائنات في المكان الذي قرره ووصفه في مخطط المشروع
		- 0– غير أحجام الكائنات بناء على مخطط مشروعك بالقدر الذي تراه مناسباً
	- يبدأ الطالب بتغيير حجم الكائنات بما يتالئم مع مشروعه وحسب الوصف في المخطط.
		- -6 ضاعف الكائن الذي تعتبره األقرب لموضوع المشروع.

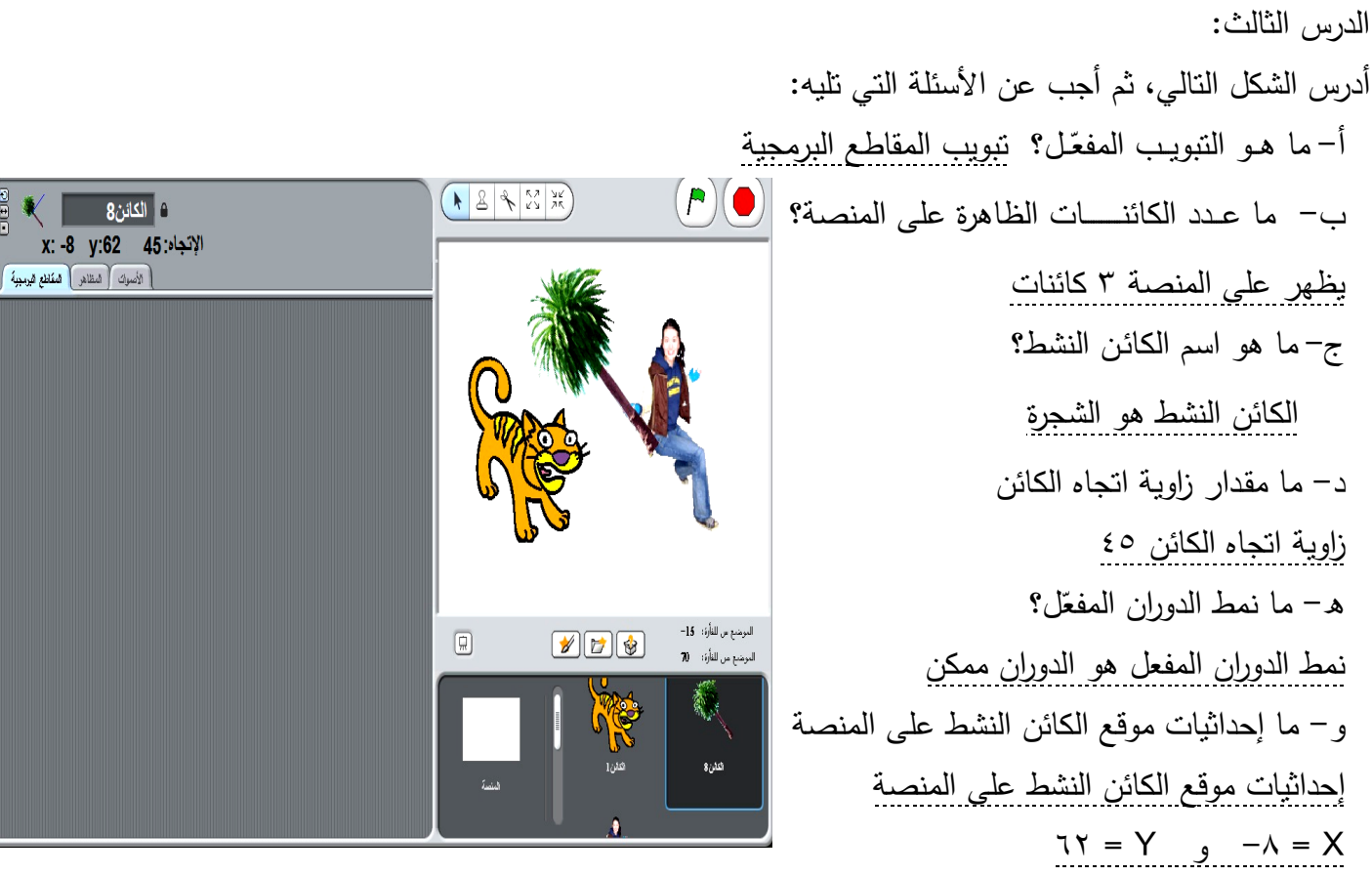

-2 حدد الخيار المناسب لنمط الدوران لو كان الكائن المحدد )النشط( أي من الكائنات التالية؟ أ– شخص يسير في الطريق المنط المناسب : مواجهة لليمين واليسار فقط ب- العب سيرك على الحبال المنط المناسب : الدوران ممكن ج– طاولة فوقها إبريق شاي المنط المناسب : لا دوران

الدرس الرابع: -1 حدد ما سيحدث في كل حالة من الحاالت التالية عند تنفيذ المقطع البرمجي المبين في الشكل المجاور على هرة سكراتش أ- إختيار النمط )الدوران ممكن( عد نقر الأخ سندور هرة سكرانش دوراناً كاملاً رأسا على عقب خلال الحركة فرن باستمرار ب–إختيار النمط (لا دوران) ستظهر هرة سكراتش وكأنها تسير في مكانها دون أن تدور تعرفا [10] خطوة ج- إختيار النمط (مواجهة لليمين واليسار فقط) ستتحرك هرة سكراتش الى اليمين واليسار فقط ويمكن رؤية ذلك بوضوح بجعل الحركة خطوة واحدة بدل عشرة مالحظة: على المعلم هنا لفت إنتباه الطالب الى أن االتجاه والزاوية اإلفتراضية تتغير

> -2 قم ببناء مقطع برمجي للحوار بين الطالب ياسين نضال والطالبة ليلى شفيق، متضمناً اختيار شكل الكائنات: يبدأ الحوار بسؤال ليلى عن بداية الدوام المدرسي. مدة انتظار 5 ثواني. إجابة ياسين بأن أول يوم مدرسي سيكون االحد .9/20 مدة انتظار 5 ثواني. تتحرك ليلى 10 خطوات وتقول " إن شاء اهلل سأكون مستعدة". مدة انتظار 5 ثواني. يتغير تأثير اللون ويستدير ياسين الى الخلف ويقول " وداعاً .."

- مدة انتظار 5 ثواني.
- تستدير ليلى بمقدار 45 درجة الى اليمين.

يتم اختيار احد الكائنات بشكل ولد ليكون ياسين وإحدى البنات لتكون ليلى مالحظة: على المعلم هنا لفت إنتباه الطالب الى أن االتجاه والزاوية اإلفتراضية تتغير

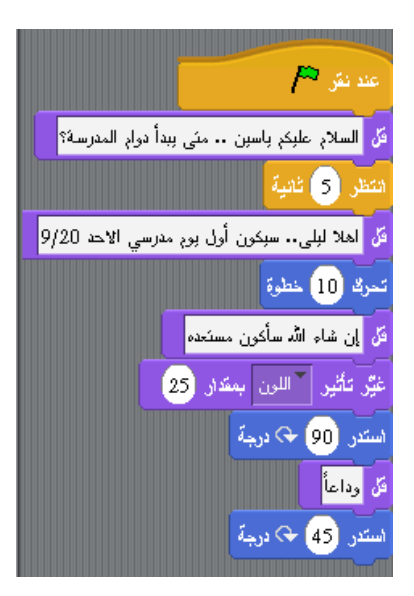

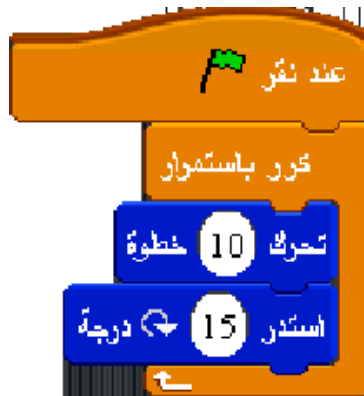

## الدرس الخامس:

-1 لكلمة مشروع تعريفات متعددة، ابحث عن تعريفين لها من مراجع مختلفة، غير تعريف الكتاب.

- يعرف المشروع في برنامج سكراتش أنه مجموعة من الكائنات )واحد أو اكثر( التي يمكن برمجتها للتحرك على المنصة وإصدار الأصوات وتغيير شكلها والاستجابة للكائنات الأخرى.
	- ويمكن تعريف المشروع على أنه مجموعة من الخطوات التي يقوم بها مجموعة من االشخاص بحيث يكون له بداية وله نهايه.
		- -2 قياساً لما تعلمته وشاهدته خالل الدروس السابقة، ب أريك هل تكون منتجات المشاريع مختلفة أم متشابهة؟ علل إجابتك.
- تكون المنتجات مختلفة والسبب اختالف االشخاص الذين يمكن ان يقوموا بها أو ينفذوها، والطريقة التي يتم التنفيذ بها، والكائنات التي تدرج في كل مشروع، وغير ذلك.

## -3 ما طبيعة العمل الذي يؤديه المشروع التالي.

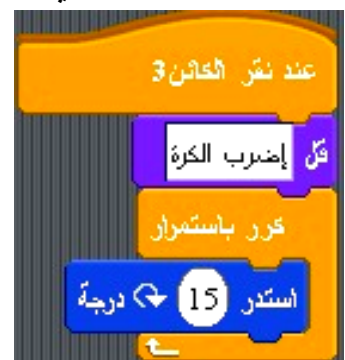

 يوجد في المشروع كائن )اسمه الكائن 3( وعند النقر عليه تظهر عبارة "إضرب الكرة" ثم تبدأ الكرة بالدوران وتستمر بذلك حتى نوقف عمل المشروع بالنقر على زر ايقاف. إذا عمل المشروع هو دوران الكرة باستمرار.

-4 تنفيذ عملي.

الدرس السادس -1أجب بنعم أو ال عن كل مما يلي: أ- المظهر هو التغير الذي يحدث على الكائن. ال ب-يمكن أن نرسم صورة ونستخدمها كمظهر جديد نعم ج-عند تغيير المظاهر أو األصوات نستخدم تبويب المقاطع البرمجية ال د- عند تفعيل األصوات، تظهر جميع األصوات وكل ما يتعلق بها. نعم هـ- يستطيع برنامج سكراتش التعامل مع أنواع أصوات مختلفة ومنها ملفات 3MP وملفات WAV نعم و- إضافة المظاهر واألصوات ال يضيف أي شيء للمشروع. ال ي- ال يمكن إنشاء مشروع بدون أصوات. ال

-2 أدرس المقطع البرمجي المجاور وأجب عن األسئلة التالية: أ- ما اسم الكائن في المقطع البرمجي؟ ب- كم مظهر للكائن؟ ج- كم صوت سيتم تشغيله؟ إذكر اسماءها. د- ما هي مدة اإلنتظار بعد االنتقال للمظهر التالي في كل مرة؟ First-Car الكائن اسم

- عدد مظاهر الكائن )2(
- عدد االصوات )2( وهي MotorcyclePassing و **CarPassing** 
	- مدة االنتظار 5 ثواني

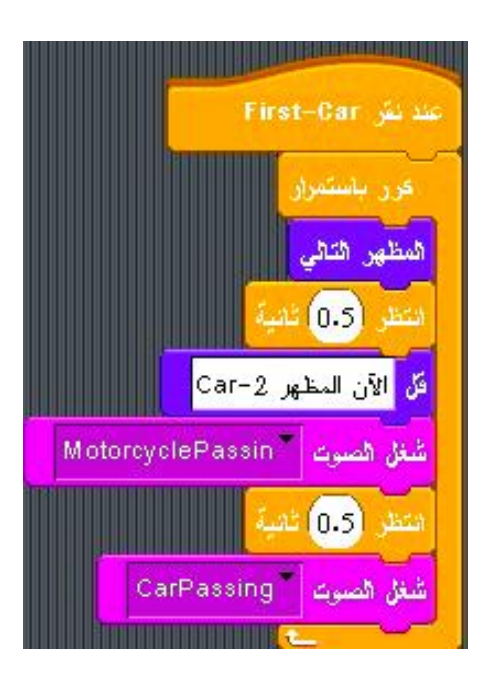

الدرس السابع -1 أكتب مقطع برمجي يتعامل مع أحد الكائنات كواجهة مستخدم، ويتضمن تكرار لحركة هذا الكائن.

 يقوم هذا المقطع بتغيير المظهر والحجم والتحرك واالستدارة للكائن وكذلك جعله يعود للمظهر الأول كل ذلك بالنقر على واجهة المستخدم وهو الكائن 2

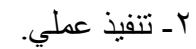

-3حدد عمل المقطع البرمجي التالي، ثم أضف عبارة شرطية له بحيث يعمل المقطع على جعل الكائن يغير اتجاهه من االعلى لالسفل وعلى اليمين واليسار ويغير مظهره عند النقر على مفتاح المسافة

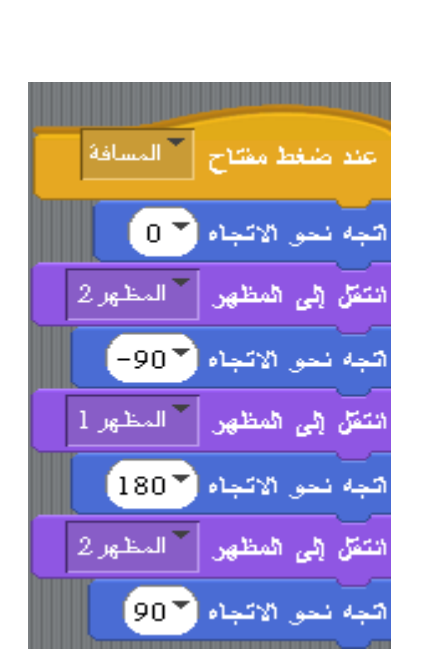

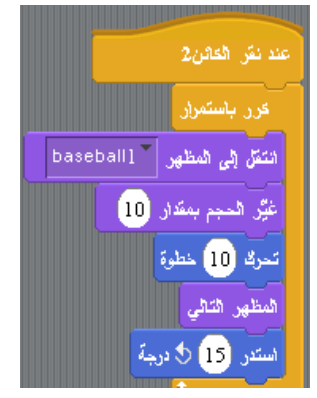

أسئلة الوحدة

-1ما أهمية وجود لغات الحاسوب ؟ حتى ينفذ الحاسوب االوامر والتي نكتبها باكثر من طريقة -2أدوات إضافة كائن جديد للمنصة هي: الحصول على كائن عشوائي و اختيار كائن جديد من ملف ورسم كائن جديد

-3 ما شكل األداة المستخدمة في حذف الكائنات من منطقة المنصة ؟ شكل المقص -4ما أبعاد منطقة المنصة ؟ )،180 180-( و )،240 240-( -5 أي من تبويبات منطقة التحكم يتغير عند اختيار كائن أو اختيار المنصة ؟ جميعها -6أجب بنعم أو ال عن كل مما يلي : أ- ظهور الخط األبيض بين لبنتين يعني إمكانية التصاقهما. ) نعم ( ب- تنتمي لبنة )النقر على العلم األخضر( إلى مجموعة لبنات الحركة. ) ال ( ج- امتداد أي مشروع من مشاريع سكراتش هو sb . ( نعم ( د- يتعامل برنامج سكراتش مع عدد كبير من أنواع الصور واألصوات. ) ال ( هـ أول خطوة إلضافة مظهر للخلفية هو الضغط على هر سكراتش. ) ال ( و- المظهر هو صورة أو رسمة أخرى لنفس الكائن في وضع مختلف. ) نعم ( ي- ال يمكن حذف الصوت المسجل بعد تسجيله. ) ال ( -7ما تأثير المقطع البرمجي التالي على الكائن.

يجعل الكائن يغير مظهره باستمرار، ولكن بين كل تغيير وآخر ينتظر 5 ثواني

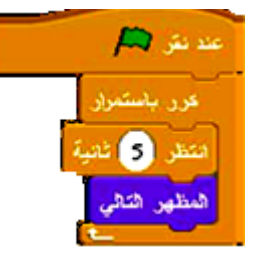

-8صل بين العمودين :

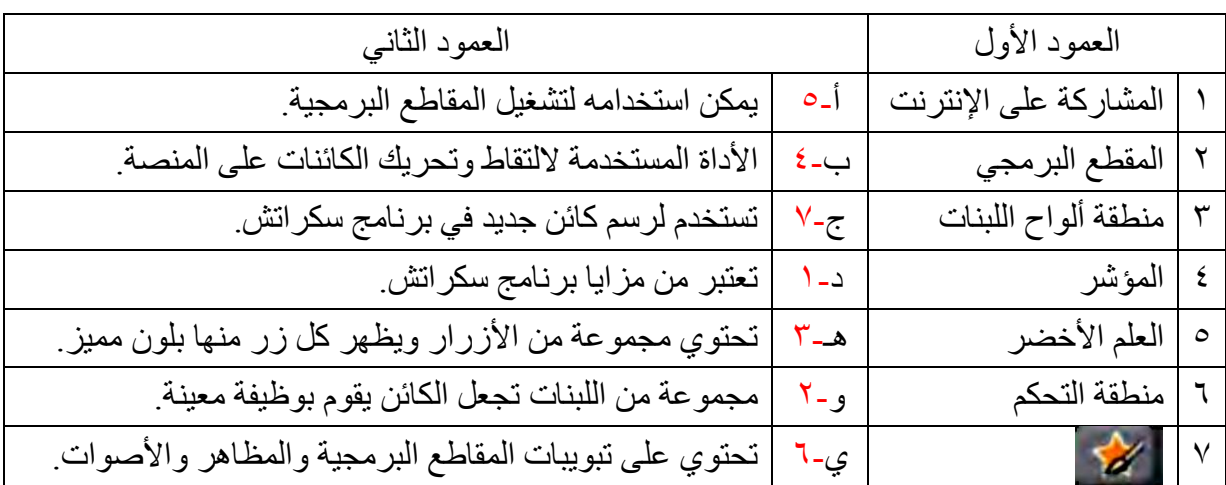